## ○ホームページからダウンロードした場合の受験申込方法(一般事務)

- 1 次のものを用意してください。
	- ・A4サイズの白色の印刷用紙(感熱紙は不可)
	- ・官製はがき(又は63円切手を貼った私製はがき)
	- ・黒のペン又はボールペン
	- ・はさみ、カッターナイフなど
	- ・のり
- 2 ダウンロードした申込書・受験票を印刷用紙に印刷してください。
- 3 申込書と受験票に、記入要領に従い、もれがないように記入してください。
	- ※ 試験区分にきちんと図があるか
	- ※ 申込書(表、裏両面)の下記に自署のもれがないか
	- ※ 写真の貼付があるか
- 4 申込書と受験票の2枚になるように、切り取り線をはさみなどで切り取ってください。
- 5 用意したはがきに受験票をのりなどではがれないように貼り付けてください。 (はがきの裏が受験票になるようにしてください。)
- 6 はがき面には、受験票の送付先となるあなたの郵便番号、住所、氏名を記入してください。
- 7 申込書と受験票を郵送又は持参により武雄市役所総務課人事係へ提出してください。

## ◆ 提出書類

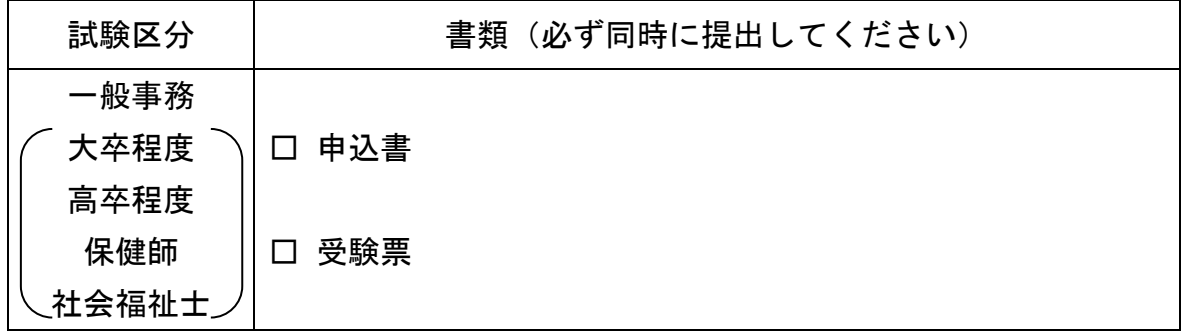